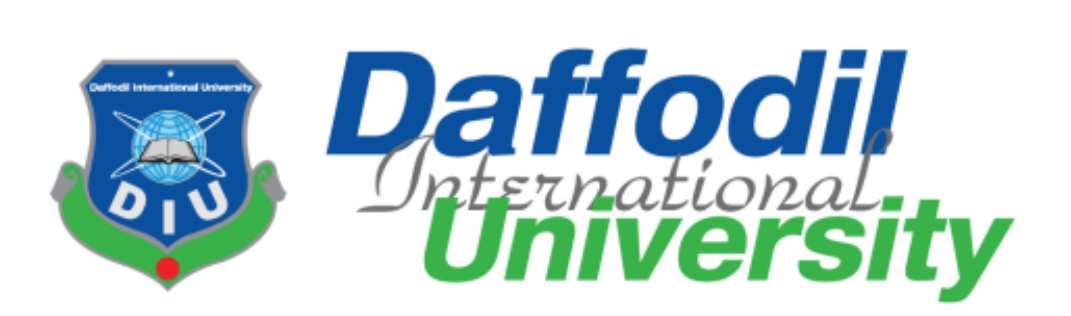

# **Department of Software Engineering FSIT SWE-431 Project / Thesis Project Documentation Consumer Complain Tracking System (CCTS)**

 **Supervised by:**

 **Mr. Md. Anwar Hossen**

Senior Lecturer Department of Software Engineering Daffodil International University

# **Submitted by:**

# **Md. Aawlad Hossain**

**ID:** 152-35-1216

<span id="page-0-0"></span>Department of Software Engineering Daffodil International University

### **DECLARATION**

I hereby declare that, this project has been done by me under the supervision of **Md. Anwar Hossen, Senior Lecturer, Department of Software Engineering, Daffodil International University**. I also declare that neither this project nor any part of this project has been submitted elsewhere for award of any degree or diploma.

Md Aawled Hossein

**Md. Aawlad Hossain** ID: 152-35-1216 Department of Software Engineering Daffodil International University

**Certified by:**

 $05 - 19$ 

**Md. Anwar Hossen** Senior Lecturer Department of Software Engineering Faculty of Science & Information Technology Daffodil International University

### **ACKNOWLEDGEMENT**

At first, I want to thank my almighty Allah. The success and final-outcome of this project required a lot of guidance and assistance from many people and I am extremely privileged to have got this all along the completion of my project. All that I have done is only due to such supervision and assistance and I would not forget to thank them. Besides, I am so much thankful to my parents who are always inspired me to reach this stage.

I respect and thank **Mr. Md. Anwar Hossen** and **Marzia Zaman** also I want to include here the main head of the project and our respectful Dean sir, **Professor Dr. M. Shamsul Alam** for providing me with an opportunity to do the project work in **Consumer Complain Tracking System (CCTS)** and giving us all support and guidance, which made me complete the project duly.

### <span id="page-3-0"></span>**Proposed System Model**

A software process model is a simplified representation of a software process. Each model represents a process from a specific perspective.

#### <span id="page-3-1"></span>**Agile-Model**

My proposed system model is agile model, which is an incremental process of software development. Each iteration lasts one to three weeks on average. Engineering actions are carried out by cross-functional teams. In software development, the term "Agile" means the ability to respond to changes-changes from requirements, technology and people.

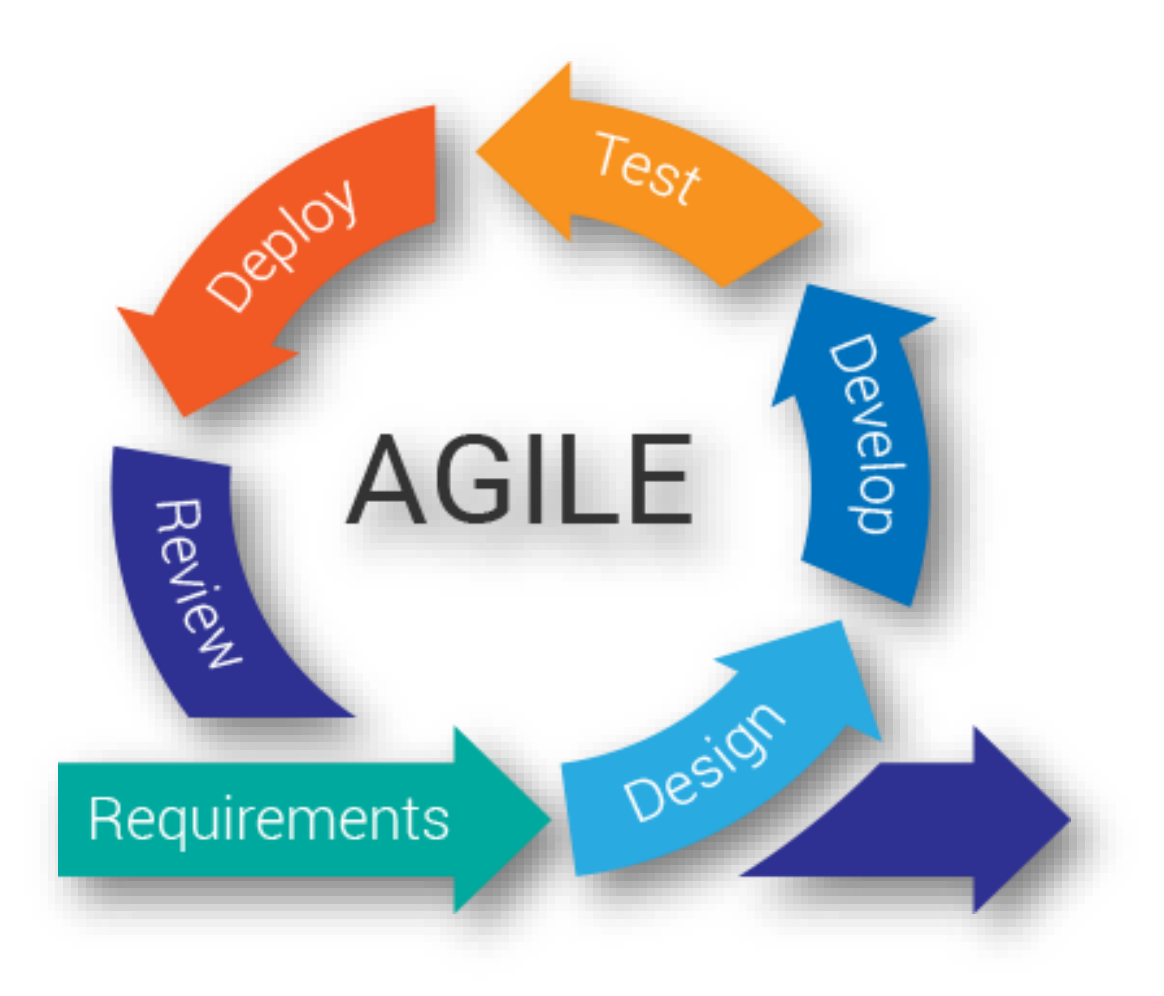

Figure: Agile-Model

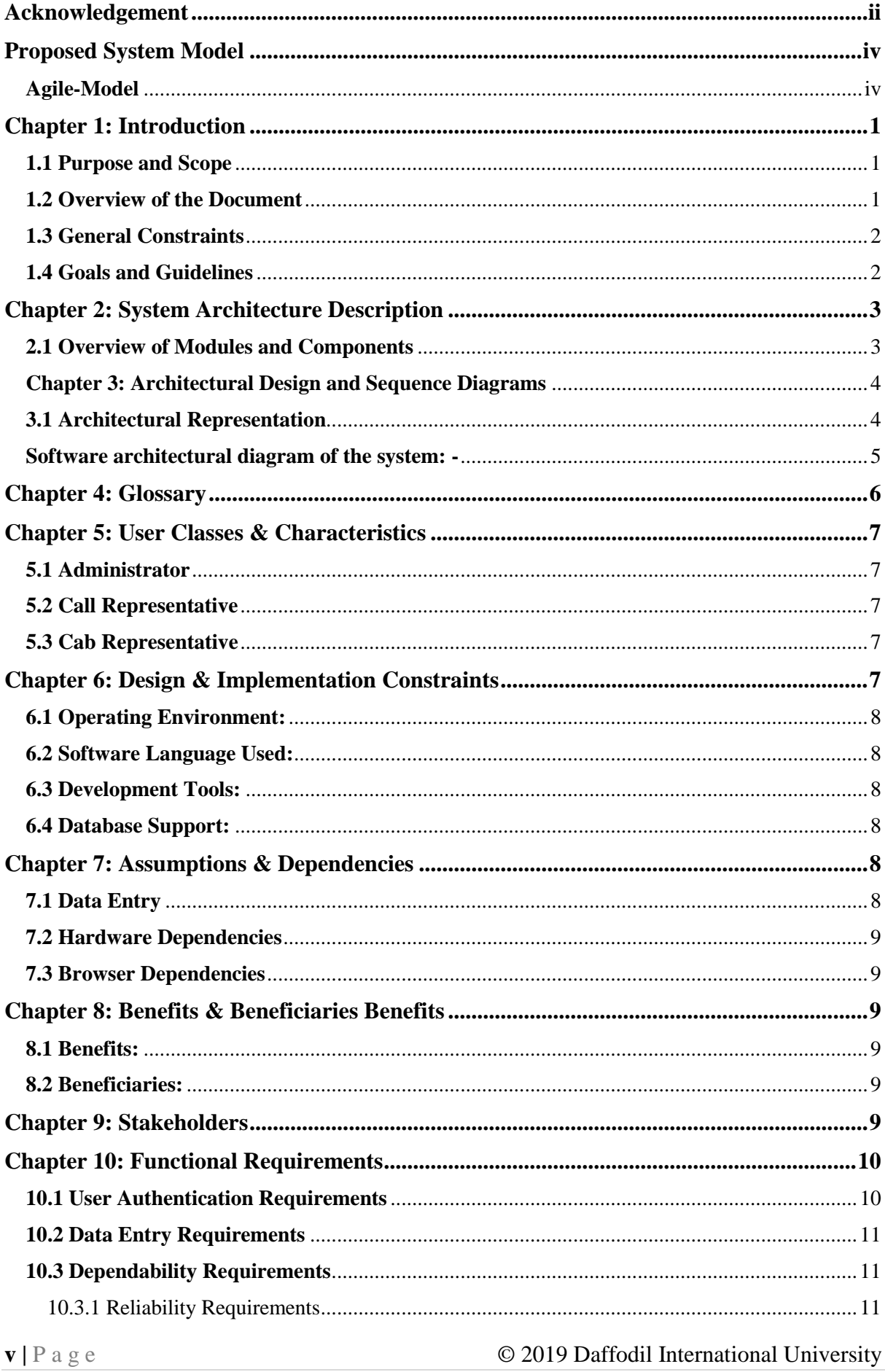

#### **Table of Contents**

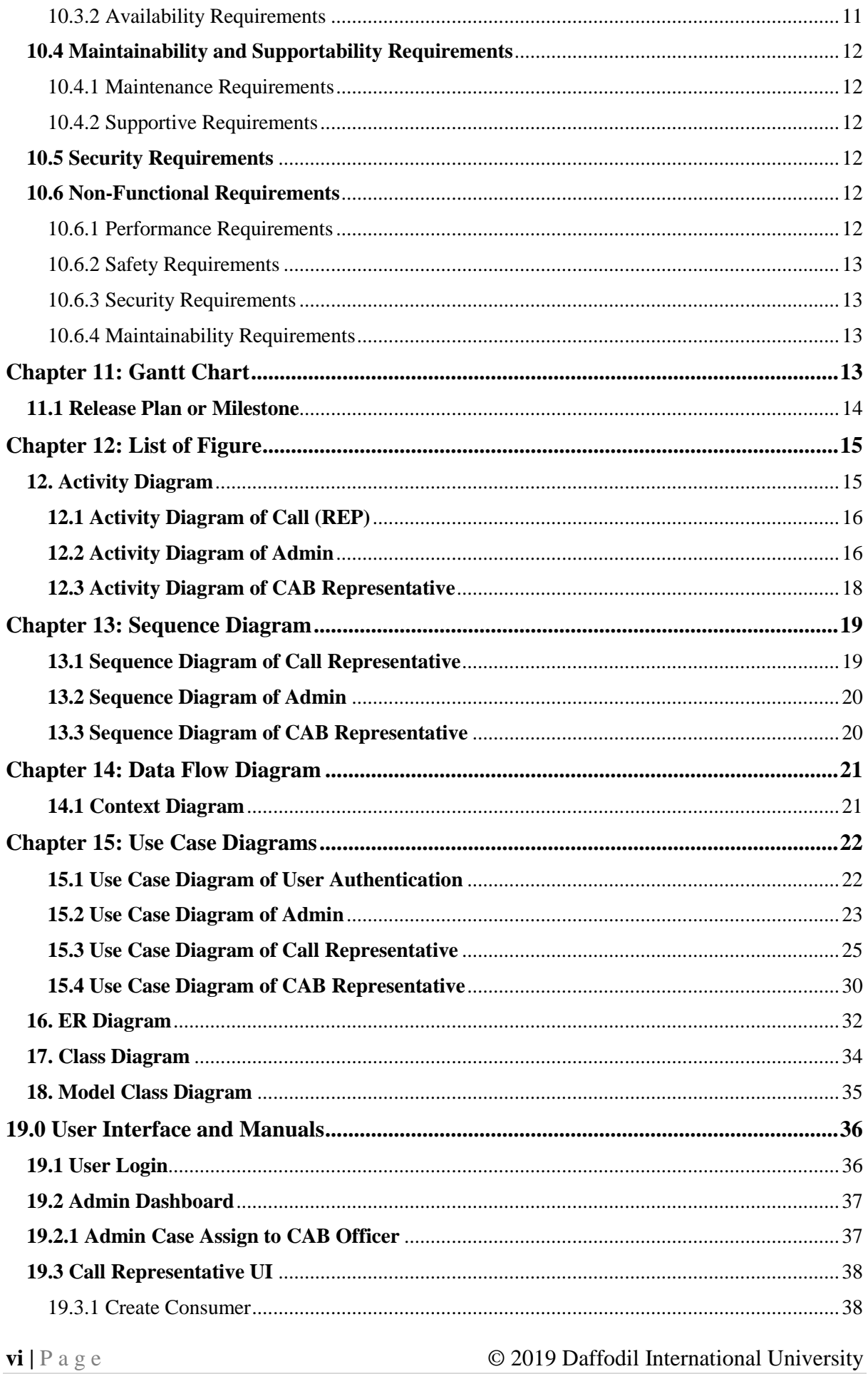

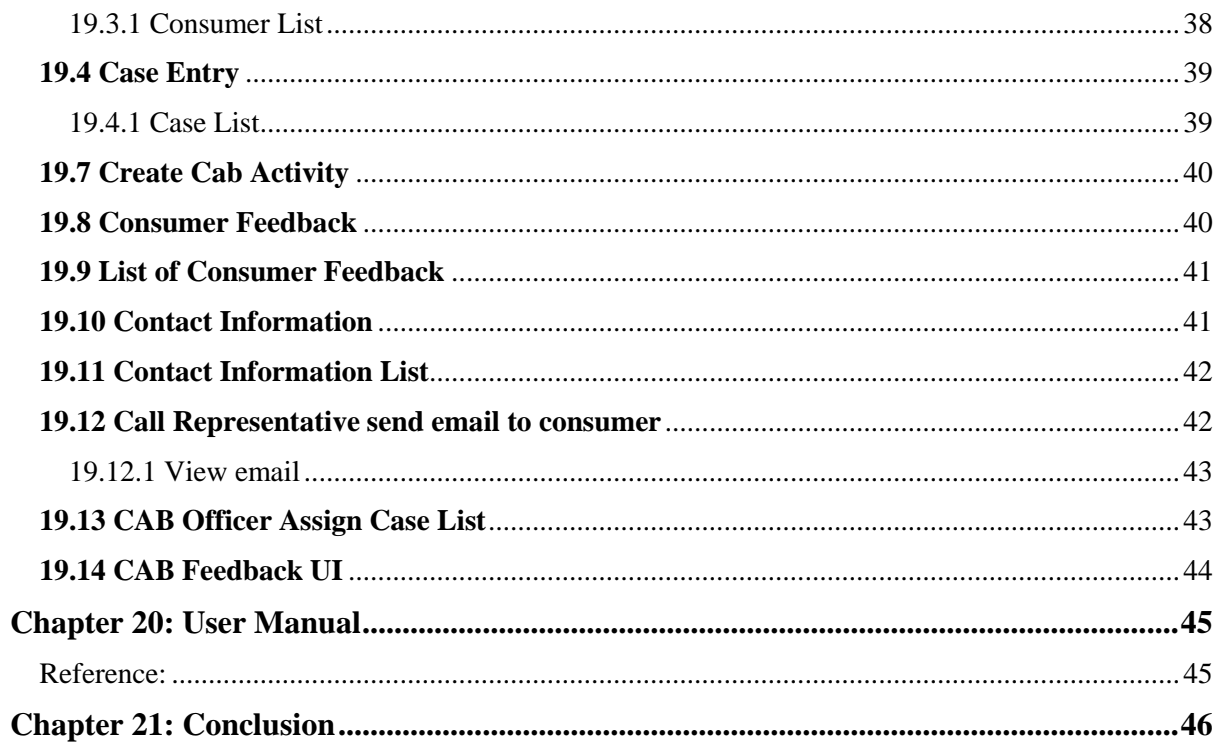

### **Chapter 1: Introduction**

<span id="page-7-0"></span>This section provides an overall bird's eye view of the system. It defines what the system is Supposed to do and what the system will cover, as well as what the system will not include. It also includes a brief overview of the whole document.

#### <span id="page-7-1"></span>**1.1 Purpose and Scope**

Consumer Complain Tracking System (CCTS) is a Web application for consumer right. Where consumer can inform to the call representative of CCTS over the phone, mobile. Any type of complain that he/she is facing or he/she have faced, for example, Food problem of any restaurant, super shop. Like Residence, Medical, Medicine, Furniture, Electricity, Electrical Item, ICT Item.

Call representative he/she will collect needed data from consumer. Intervals of

15 days call representative will inform to the consumer that what the present situation of his/her case.

Call representative send the case data to the consumer by email from the application. And all the cases are monitoring and evaluation by CAB officer.

Admin can assign case to the CAB representative for investigation.

This system is not only a part of data entry of consumer complain but also by this data anyone can research about cases why it's happened how can decrease the case problem of consumer.

The system needs to have the ability to add/edit cases, consumer add, cab officer add, Contact information.

- The system will have the feature to send email to the cab officer.
- The system should have analysis of the case data with bar chart in dashboard.

### <span id="page-7-2"></span>**1.2 Overview of the Document**

The document aims to provide an insight into the overall design of the whole system. The whole document is divided into 10 chapters. Each of the chapters will describe different aspects of the design.

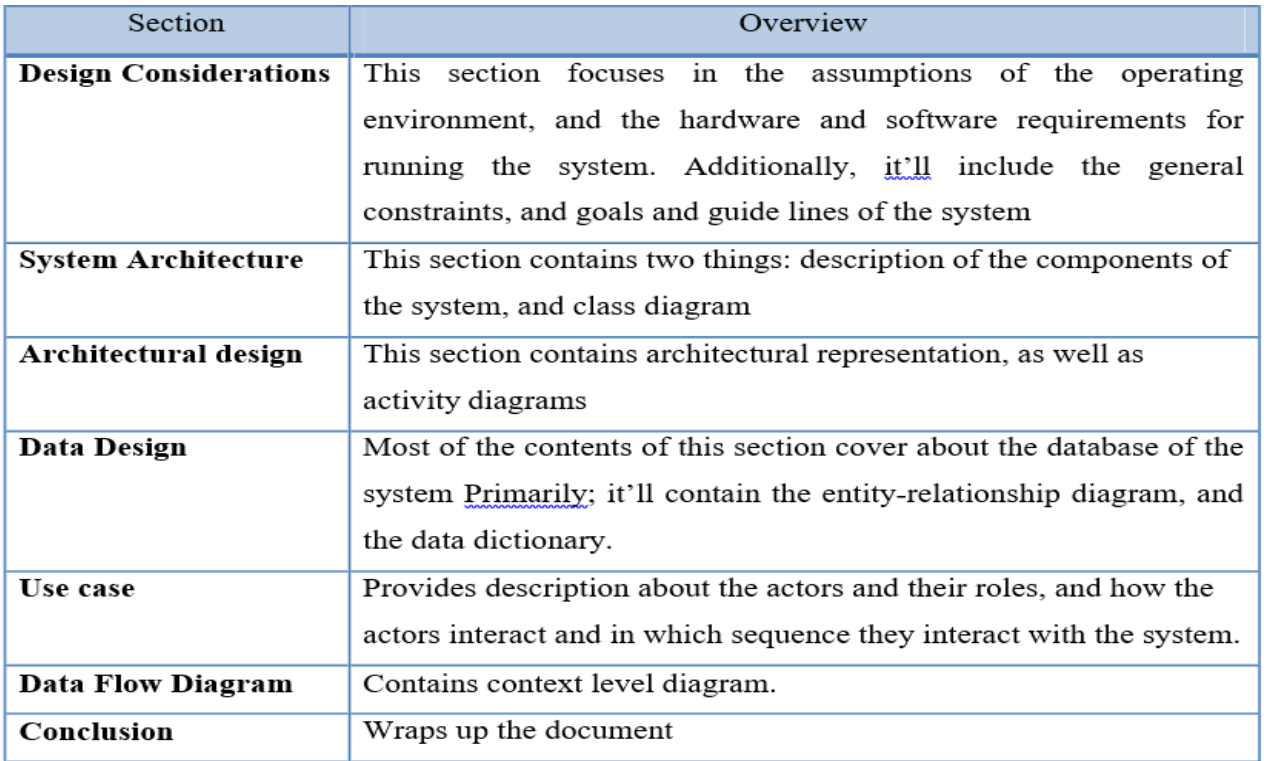

Table: 1.2 Overview of the Document

### <span id="page-8-0"></span>**1.3 General Constraints**

The general constraints on the development of the system are as follows: The system will not be accessible to unauthorized users.

- All data save to the central database.
- The system will be completed by the end of April 2019.
- This project is developed by following Agile Methodology.

### <span id="page-8-1"></span>**1.4 Goals and Guidelines**

The goals of the SIS are to deliver the following:

Central, up-to-date repository of information on all cases and consumer information, all history of consumer and complain person or organization, cases, CAB activities information, solve cases history that is easy to access and manage.

It is an efficient and effective consumer problem solver web project and increase consumer rights.

- . A tool where data is safe and secure.
- A well-designed system that can handle thousands of concurrent Consumer cases.

### **Chapter 2: System Architecture Description**

<span id="page-9-0"></span>The core models and functionalities which are derived from the functional requirements are generated as some basic components of the systems. By this section it will be very clear for the development team to find out all these at a glance.

### <span id="page-9-1"></span>**2.1 Overview of Modules and Components**

Consumer Complain Tracking System should have the nine basic modules and some sub modules under the basic modules-

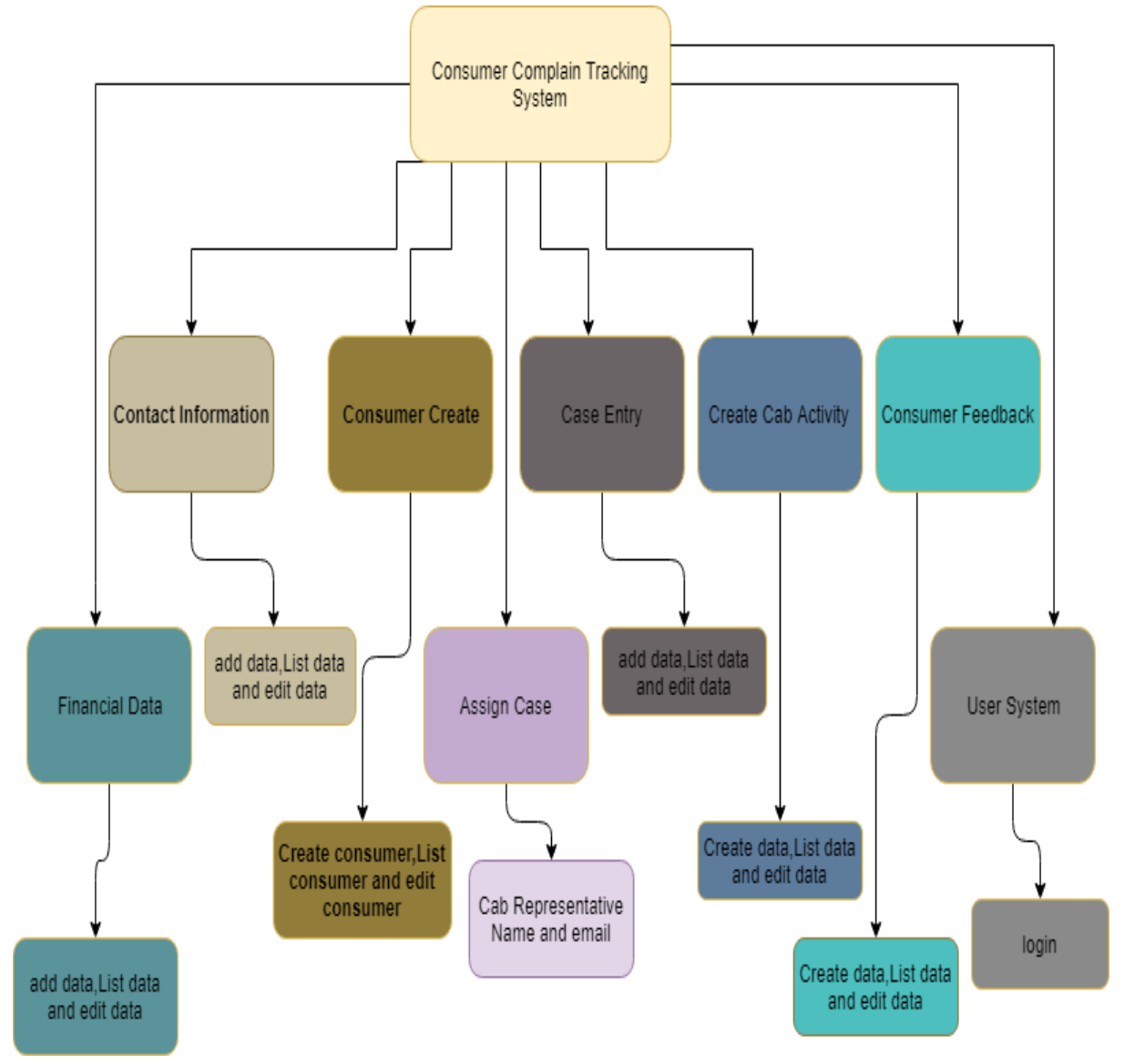

Fig 2.1: Basic Modules of the Student Information System

### <span id="page-10-0"></span>**Chapter 3: Architectural Design and Sequence Diagrams**

In this section the business and data layer activities are shown by which the non-functional. Requirements are fulfilled and ease to the vendor to realize the system as well.

#### <span id="page-10-1"></span>**3.1 Architectural Representation**

Here, the architectural representation is shown through the following figure.

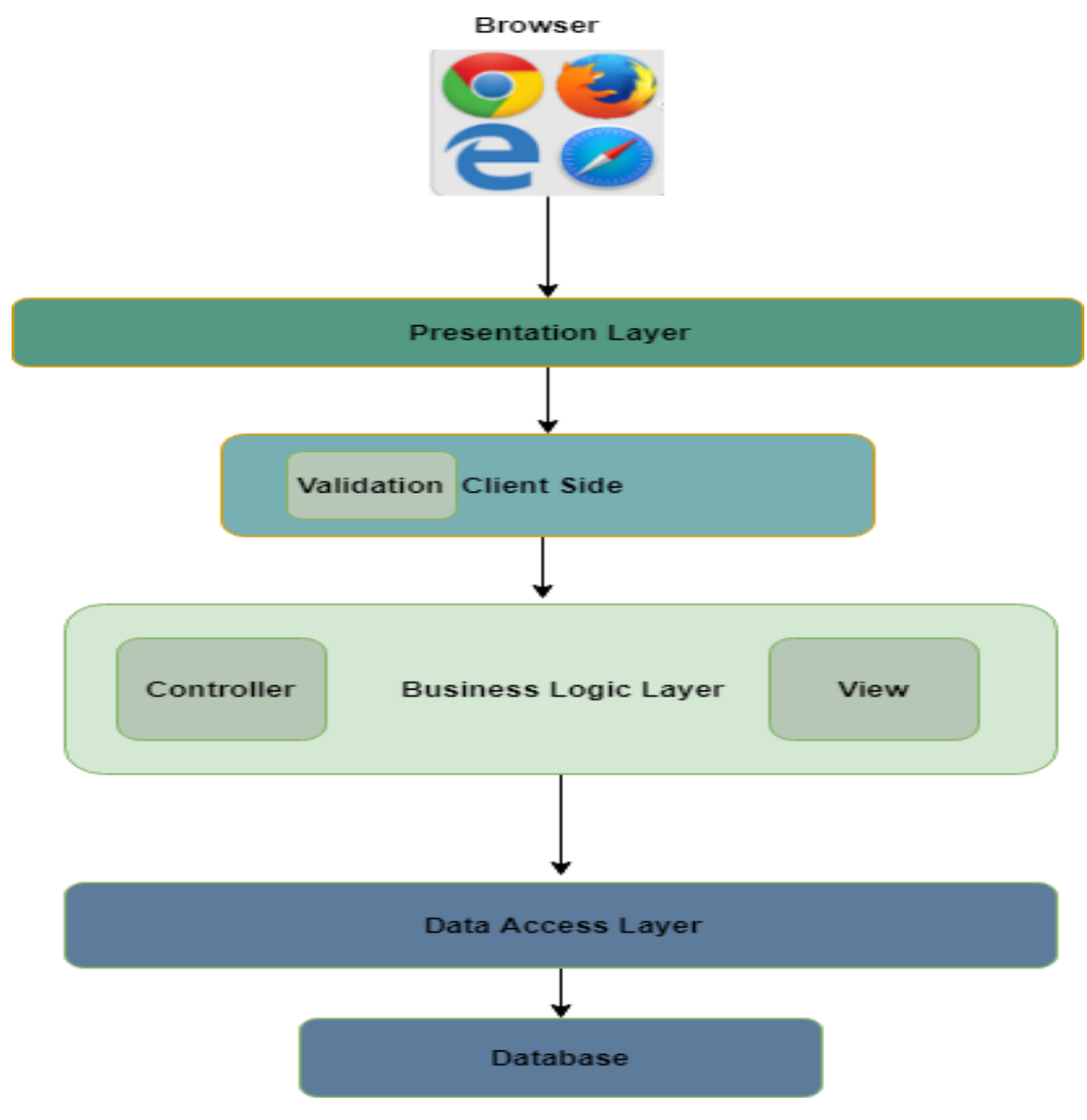

Fig: 3.1 Access Layer of CCTS

### <span id="page-11-0"></span>**3.2 Software architectural diagram of the system:**

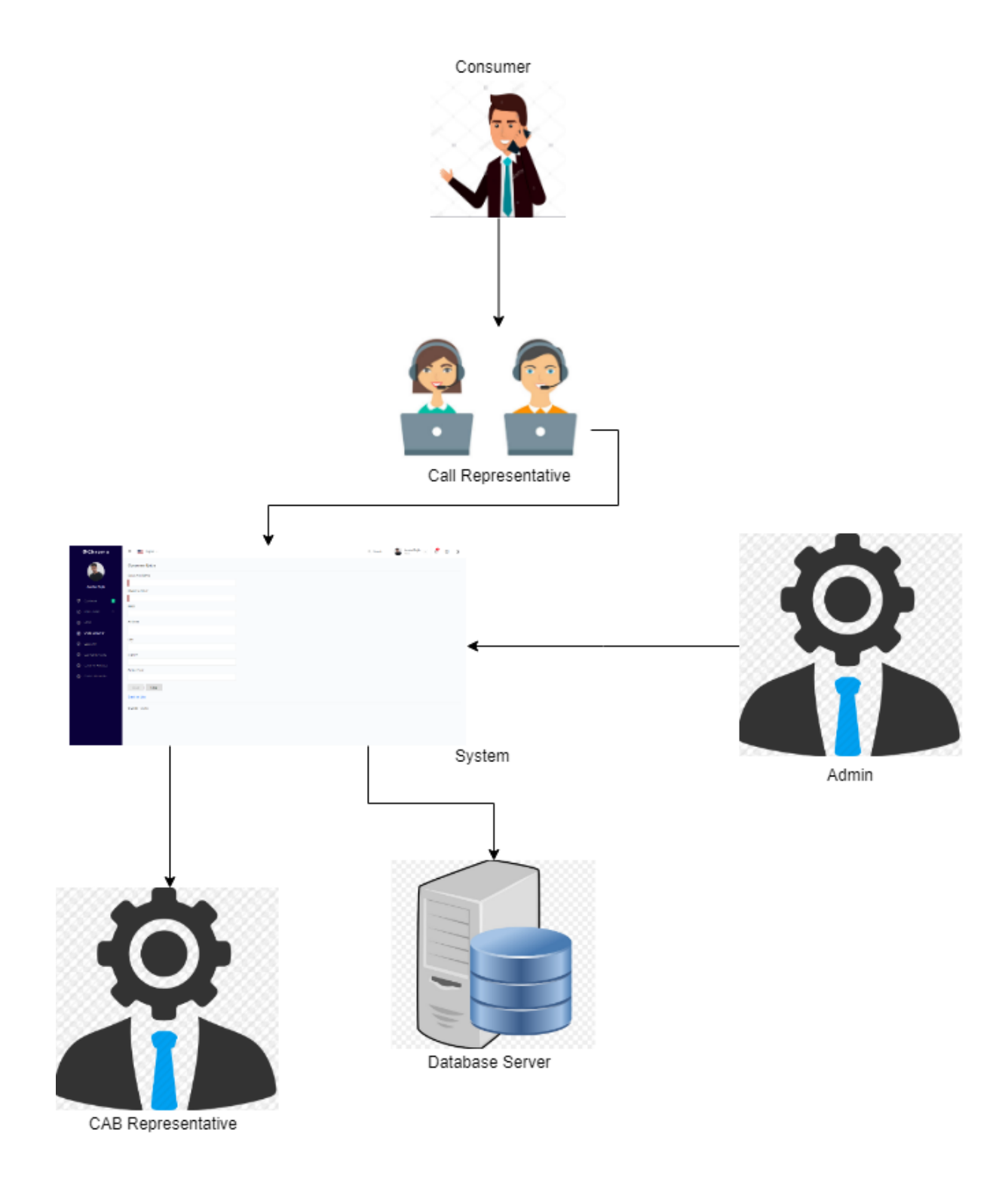

Fig: 3.2 Architectural Representations of whole system

## **Chapter 4: Glossary**

<span id="page-12-0"></span>Here there are some clarifications of the terms uses in this documents and also some explanation related to Consumer Complain Tracking System (CCTS).

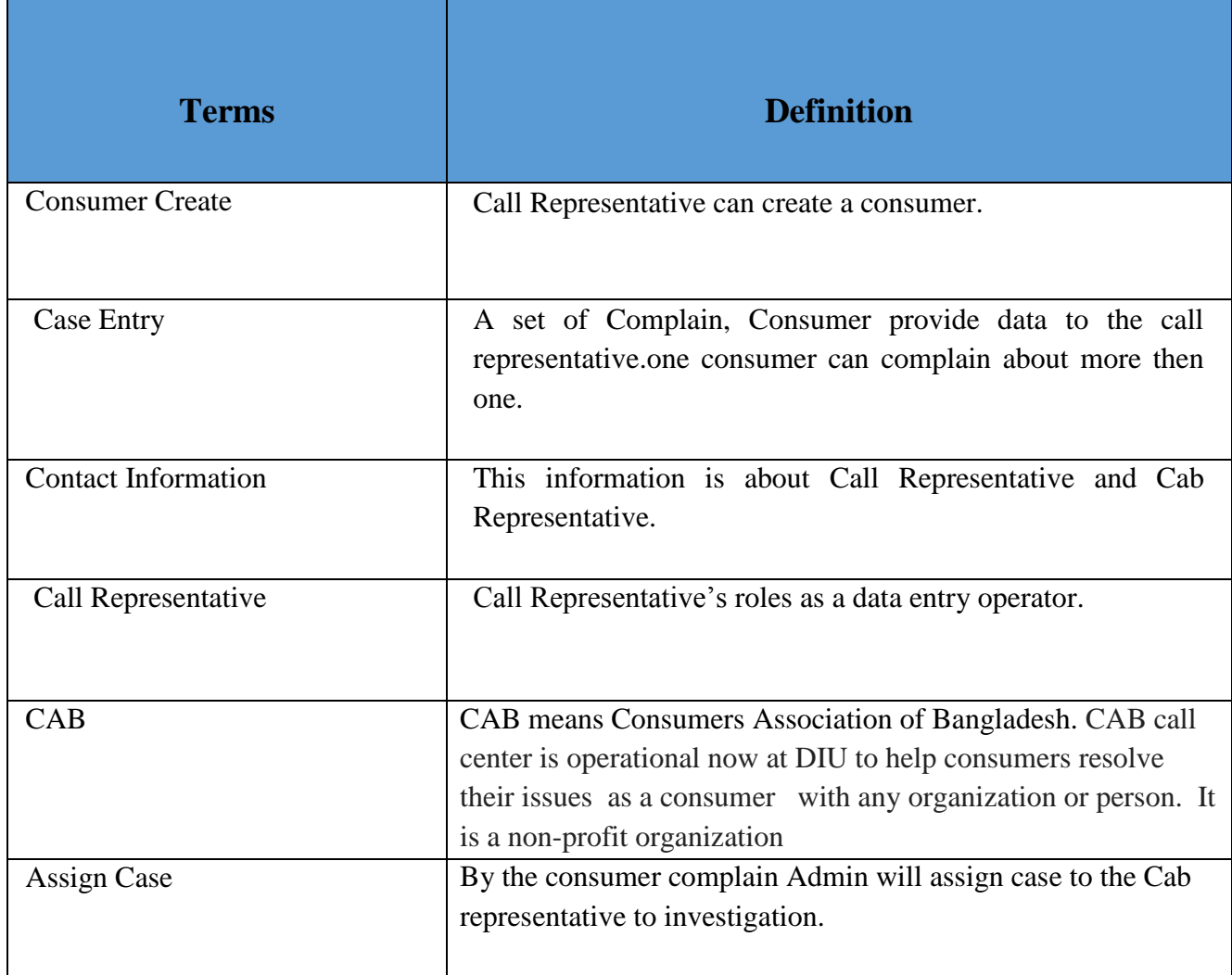

### **Chapter 5: User Classes & Characteristics**

### <span id="page-13-1"></span><span id="page-13-0"></span>**5.1 Administrator**

Admin of CCTS can assign a CAB representative for a single case or multiple cases, CAB representative look after the cases, and investigate the case. Admin can see the all analysis data from dashboard and all report.

### <span id="page-13-2"></span>**5.2 Call Representative**

User means Call Representative, user collect to the data of consumer and case. He can view and edit consumer data, case data, contact information, consumer feedback. User provide data to the database by CCTS. But he is not able to see dashboard and he have no access to assign any CAB representative for any cases.

### <span id="page-13-3"></span>**5.3 Cab Representative**

Cab Representative's roles is that he/she will assign by admin for investigation of assigned cases.

### <span id="page-13-4"></span>**Chapter 6: Design & Implementation Constraints**

### <span id="page-14-0"></span>**6.1 Operating Environment:**

The CCTS for CAB will be web-based system. Thus, anyone having a browser can hit the specific link and can get access to it. Thus, it will ensure its best usage and will ease the means of getting access to the system. Moreover, it will remove the complexities of running the system in multiple platforms as it will be deployed in a web server.

#### <span id="page-14-1"></span>**6.2 Software Language Used:**

The application will be developed using Microsoft's Asp.NET Core MVC with Entity Framework. The used language will be C# and the front end will be developed using Bootstrap, CSS, Angular js 1.7v, for client side also use Angular js 1.7v.

#### <span id="page-14-2"></span>**6.3 Development Tools:**

For the development purpose, Microsoft Visual Studio 2017 Community will be used. For handling different database operations MySQL Workbench 8.0 CE will be used.

#### <span id="page-14-3"></span>**6.4 Database Support:**

The database that will be used is MySQL Workbench 8.0 CE. Core Entity framework will be used from the applications end to insert, update and delete the data.

# **Chapter 7: Assumptions & Dependencies**

#### <span id="page-14-5"></span><span id="page-14-4"></span>**7.1 Data Entry**

Though the data entry operation is out of the scope of this project, but for giving it a standard look our team has added some meaningful data to check the compatibility of the system. To include, these information has collected from the requirement elicitation process from the authority of CAB. It is assumed that CAB authority will make arrangement to enter all the previous information related to the system to the database. Supply of correct information is possible only when valid data is entered in the database. Since the data entry is a separate task and will be performed by the CAB authority, the authority will be responsible for the validity

**8** | P a g e © 2019 Daffodil International University

of the information to be provided to the user through CCTS.

### <span id="page-15-0"></span>**7.2 Hardware Dependencies**

To operate the system the following hardware dependencies are needed:

- Runs on any x86-64 machine.
- Depending on the number of users it server, it'll need a reasonably powerful machine to perform its tasks. The actual requirements will be profiled at a later phase.
- Every user must have internet connectivity devices to use the system.

#### <span id="page-15-1"></span>**7.3 Browser Dependencies**

The system is based on web; therefore no custom tailored client is required to access it. However, SIS will be compatible with any JavaScript enabled open standard browsers, and it will also support Google Chrome, Mozilla Firefox (any latest version) and other compatible browsers.

### **Chapter 8: Benefits & Beneficiaries Benefits**

#### <span id="page-15-3"></span><span id="page-15-2"></span>**8.1 Benefits:**

- Consumer right will be increase
- Reduce the number of deceiver people
- Increase awareness

#### <span id="page-15-4"></span>**8.2 Beneficiaries:**

- All types of Consumer
- Government

### **Chapter 9: Stakeholders**

<span id="page-15-5"></span>A **stakeholder** is a party that has an interest in a company and can either affect or be affected by the business. The primary **stakeholders** in CCTS are its Cab

**9** | P a g e © 2019 Daffodil International University

- Representative,
- Admin.
- Call Representative,
- CAB Representative and
- Consumer.

### **Chapter 10: Functional Requirements**

<span id="page-16-0"></span>Before identification of the requirements, we needed the comprehensive engagement and lighting quick coordination with the stakeholders. This accelerates the entire requirements management process by orchestrating the flow of information and processes across different team members and stakeholders. Again, this is combined with hybrid agile and waterfall development methodologies and tools. Flexible workflows and automatic notifications streamline communication, review, and approval of requirements across stakeholders, while common metrics and dashboards ensure everyone is on the same page. So, the listed requirements go with all the previous processes.

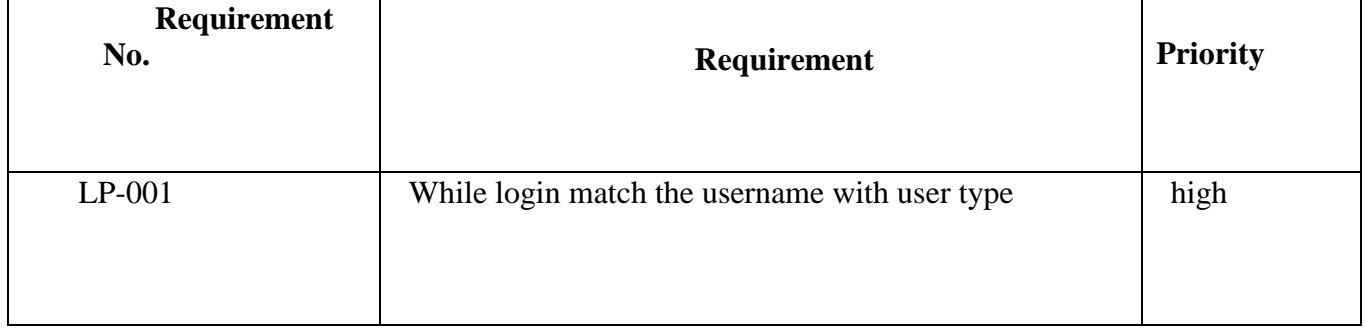

#### <span id="page-16-1"></span>**10.1 User Authentication Requirements**

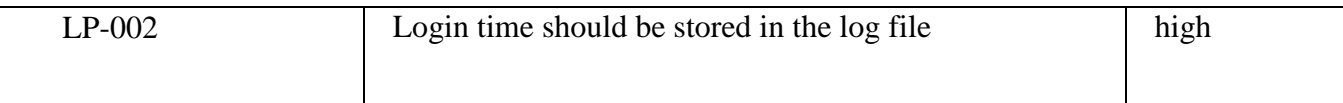

#### Table: 10.1 User Authentication Requirements

### <span id="page-17-0"></span>**10.2 Data Entry Requirements**

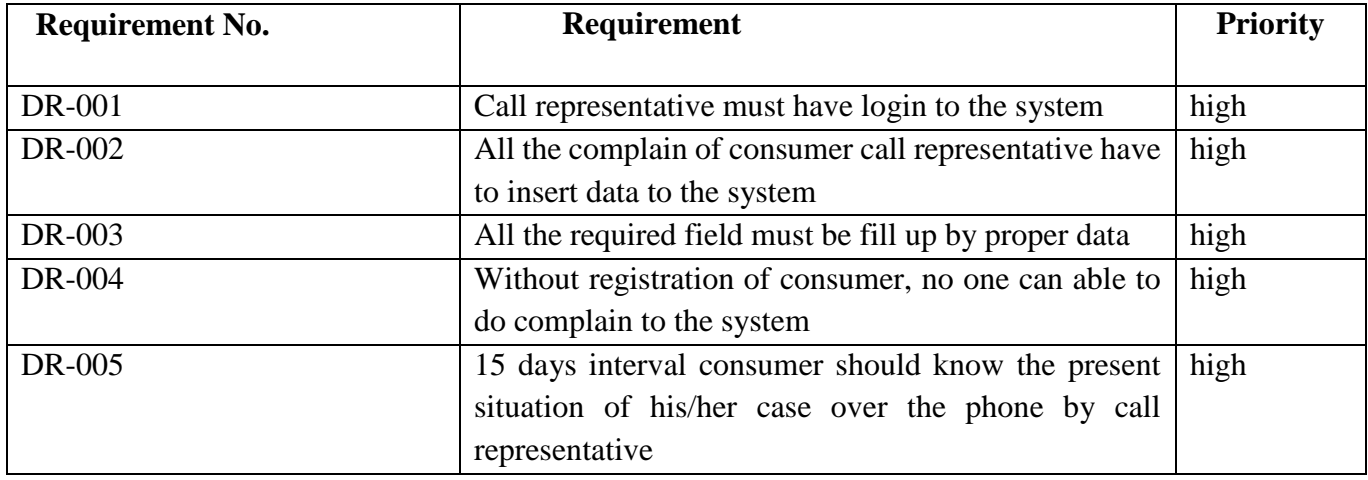

Table: 10.2 Data Entry Requirements

### <span id="page-17-1"></span>**10.3 Dependability Requirements**

#### <span id="page-17-2"></span>10.3.1 Reliability Requirements

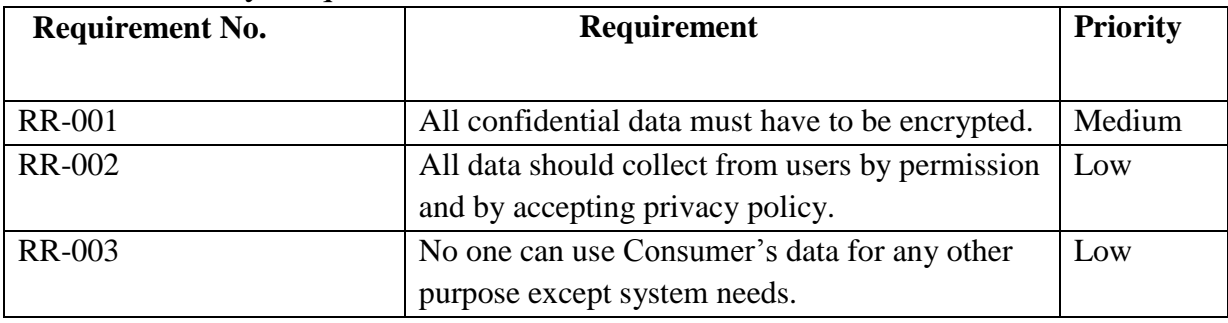

Table: 10.3.1 Reliability Requirements

#### <span id="page-17-3"></span>10.3.2 Availability Requirements

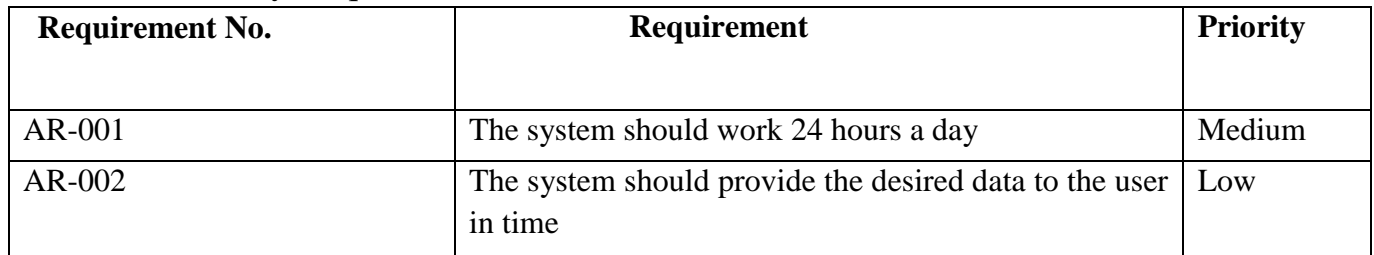

### Table: 10.3.2 Availability Requirements

### <span id="page-18-0"></span>**10.4 Maintainability and Supportability Requirements**

#### <span id="page-18-1"></span>10.4.1 Maintenance Requirements

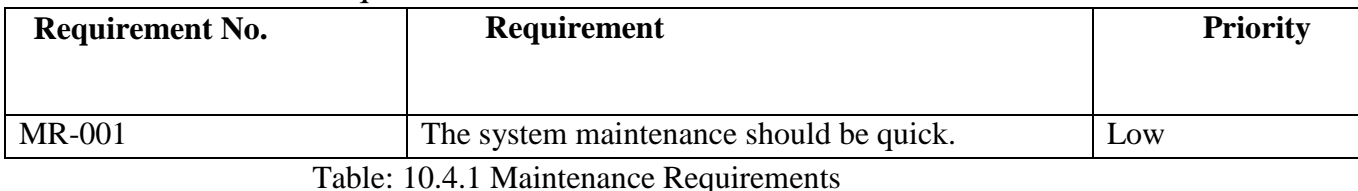

#### <span id="page-18-2"></span>10.4.2 Supportive Requirements

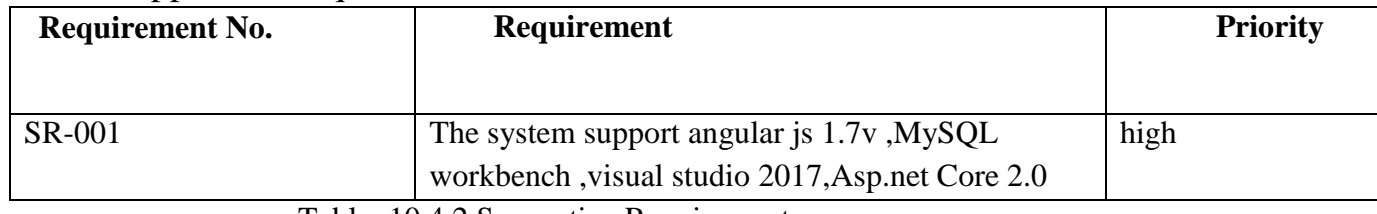

Table: 10.4.2 Supportive Requirements

#### <span id="page-18-3"></span>**10.5 Security Requirements**

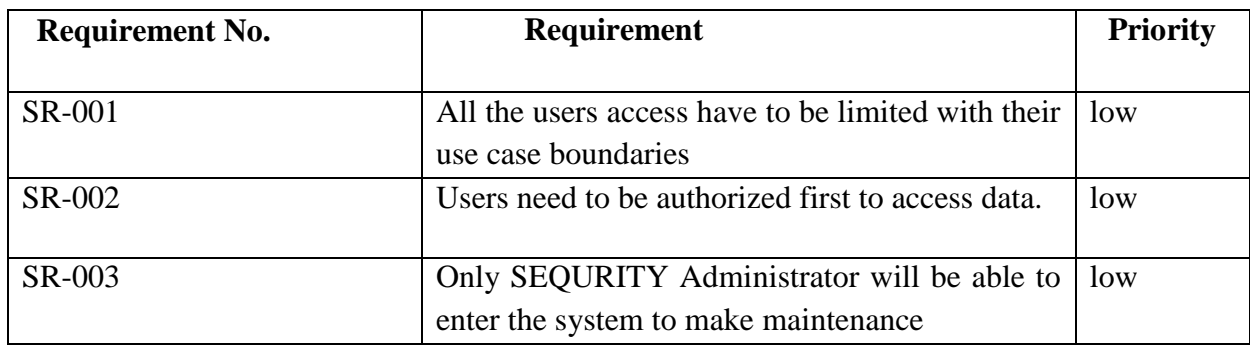

Table: 10.5 Supportive Requirements

### <span id="page-18-4"></span>**10.6 Non-Functional Requirements**

#### <span id="page-18-5"></span>10.6.1 Performance Requirements

Server software does not require any special hardware other than the minimum hardware required for running enterprise OS. Extra disk storage will be required for archives and electronic documents. Increases of memory enables efficient query processing, which is required for quick bibliographic search. Two server grade processors with clock speed 3.0 Ghz, at least 8GB RAM and 300 GB hard disk is recommended for the server. Client machine with recommended hardware required for desktop operating system and web browser (with open JavaScript enable).

#### <span id="page-19-0"></span>10.6.2 Safety Requirements

As per CAB, work place safety rules and the CAB server room where the server is supposed to be placed and the monitoring people.

#### <span id="page-19-1"></span>10.6.3 Security Requirements

Each time there is a security violation, the log file will be updated with the login, date, and time. Again, high level cryptography and checking should be kept to make it more secured. However, while email or request from any unwanted client the request should drop and let that user know about the fault.

#### <span id="page-19-2"></span>10.6.4 Maintainability Requirements

At least one backup server with same configuration as in main server is also recommended for fault tolerance and better performance. Separate storage (with backup) for database, electronic document, and manuscript is also recommended. Multiple computing nodes with the storage are required for high availability and to enhance the performance of the application.

### **Chapter 11: Gantt Chart**

<span id="page-19-3"></span>Gantt chart is mainly a production control tools. It remained us to complete our assigned tasks within a certain period of time. For developing software, it is mostly used. Now I will show a Gantt chart for our project.

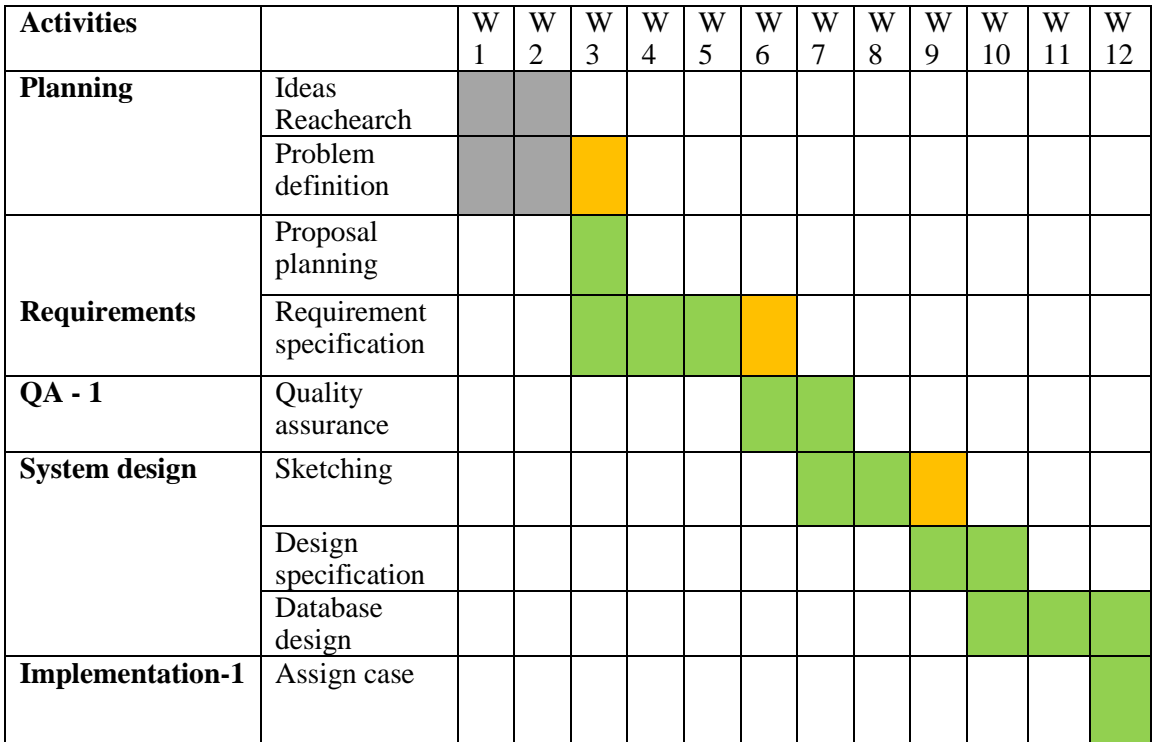

| $QA - 2$                | Test cases   |  |  |  |  |  |  |
|-------------------------|--------------|--|--|--|--|--|--|
| <b>Implementation-2</b> | Impose case  |  |  |  |  |  |  |
|                         | & demerits   |  |  |  |  |  |  |
| <b>Testing</b>          | Unit testing |  |  |  |  |  |  |
|                         |              |  |  |  |  |  |  |
|                         | Blackbox     |  |  |  |  |  |  |
|                         | testing      |  |  |  |  |  |  |
| <b>Delivery</b>         | Web          |  |  |  |  |  |  |
|                         | Application  |  |  |  |  |  |  |
|                         | Release      |  |  |  |  |  |  |
| <b>Scheduled time</b>   |              |  |  |  |  |  |  |
|                         |              |  |  |  |  |  |  |
| <b>Buffered time</b>    |              |  |  |  |  |  |  |
|                         |              |  |  |  |  |  |  |

Fig:11 Gantt Chart

### <span id="page-20-0"></span>**11.1 Release Plan or Milestone**

The release plan or milestones are given below:

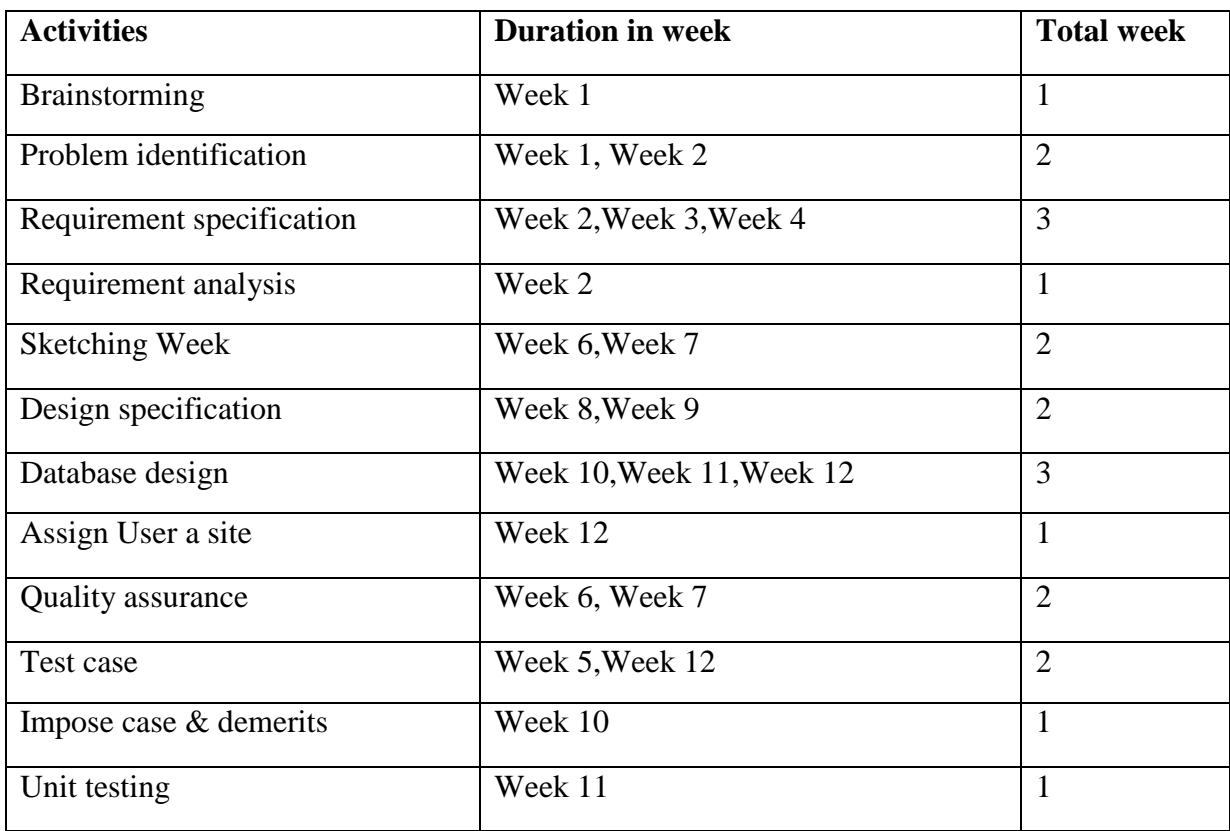

Fig: 11.1 Release Plan or Milestone

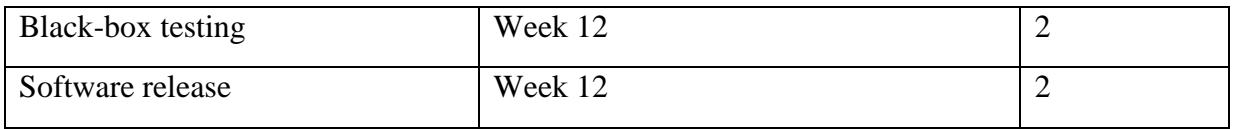

### **Chapter 12: List of Figure**

### <span id="page-21-1"></span><span id="page-21-0"></span>**12. Activity Diagram**

To describe the SDS more specifically there are some activity diagrams to elucidate the

System more distinctively.

### <span id="page-22-0"></span>**12.1 Activity Diagram of Call (REP)**

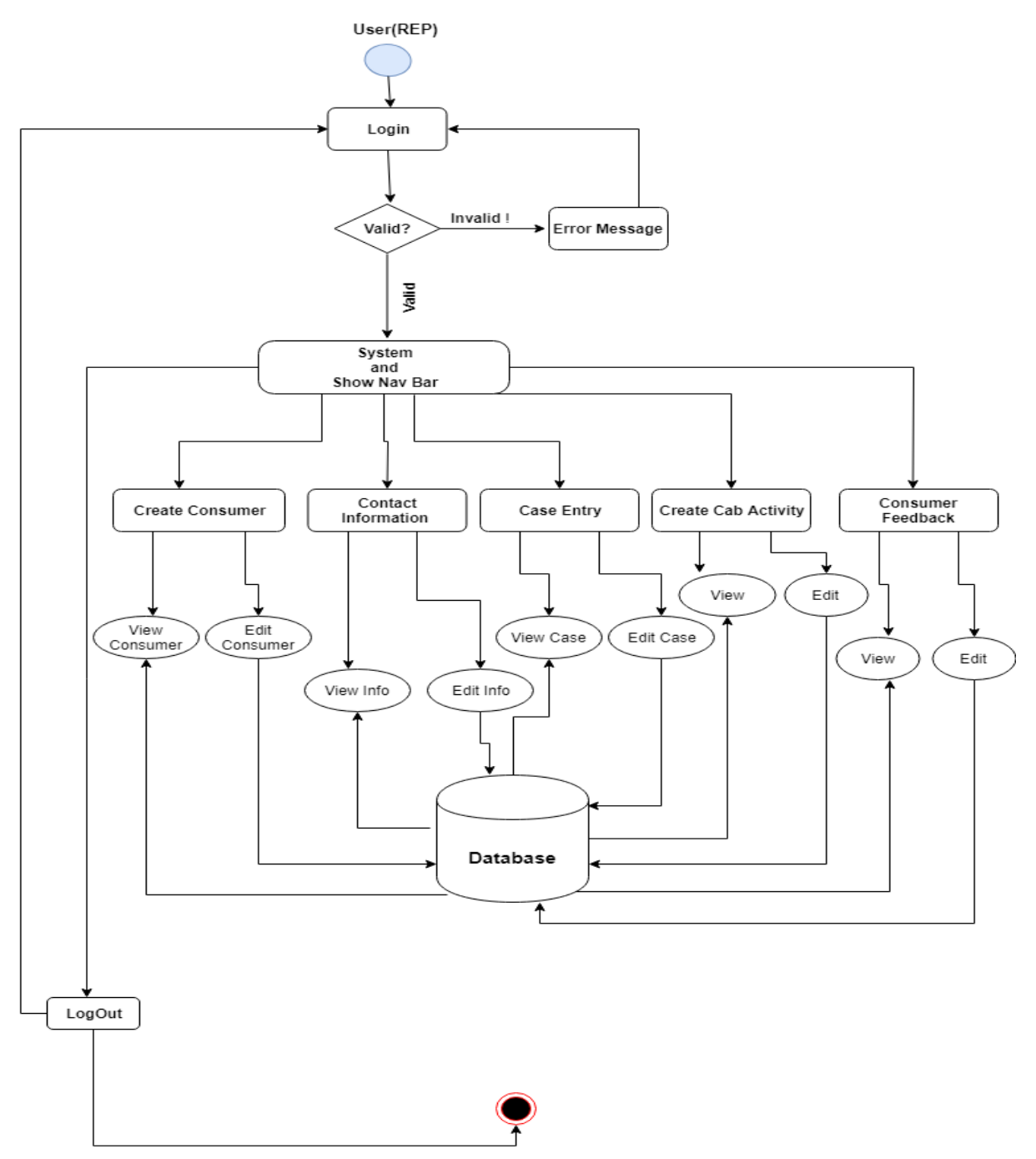

Fig: 12.1 Activity Diagram of Call (REP)

### <span id="page-22-1"></span>**12.2 Activity Diagram of Admin**

![](_page_23_Figure_0.jpeg)

Fig: 12.1 Activity Diagram of Admin

![](_page_24_Figure_0.jpeg)

#### <span id="page-24-0"></span>**12.3 Activity Diagram of CAB Representative**

Fig: 12.3 Activity Diagram of CAB Representative

### <span id="page-25-1"></span><span id="page-25-0"></span>**Chapter 13: Sequence Diagram 13.1 Sequence Diagram of Call Representative**

![](_page_25_Figure_1.jpeg)

![](_page_25_Figure_2.jpeg)

#### <span id="page-26-0"></span>**13.2 Sequence Diagram of Admin**

![](_page_26_Figure_1.jpeg)

![](_page_26_Figure_2.jpeg)

### <span id="page-26-1"></span>**13.3 Sequence Diagram of CAB Representative**

![](_page_26_Figure_4.jpeg)

Fig: 13.3 Sequence Diagram of CAB Representative

# **Chapter 14: Data Flow Diagram**

### <span id="page-27-1"></span><span id="page-27-0"></span>**14.1 Context Diagram**

![](_page_27_Figure_2.jpeg)

Fig: 14.1 Sequence Diagram of Call Representative

### <span id="page-28-1"></span><span id="page-28-0"></span>**Chapter 15: Use Case Diagrams 15.1 Use Case Diagram of User Authentication**

![](_page_28_Figure_1.jpeg)

![](_page_28_Figure_2.jpeg)

![](_page_28_Picture_43.jpeg)

![](_page_28_Picture_44.jpeg)

### <span id="page-29-0"></span>**15.2 Use Case Diagram of Admin**

![](_page_29_Figure_1.jpeg)

Fig: 15.2 Use Case Diagram of Admin

![](_page_29_Picture_71.jpeg)

![](_page_29_Picture_72.jpeg)

### Table: 2.0 Use Case Description

![](_page_30_Picture_94.jpeg)

### Table: 3.0 Use Case Description

![](_page_30_Picture_95.jpeg)

#### <span id="page-31-0"></span>**15.3 Use Case Diagram of Call Representative**

![](_page_31_Figure_1.jpeg)

**Call Representative(CREP)** 

Fig: 15.3 Use Case Diagram of Call Representative

Table: 1.0 Use Case Description

![](_page_32_Picture_125.jpeg)

Table: 2.0 Use Case Description

![](_page_32_Picture_126.jpeg)

Table: 3.0 Use Case Description

Table: 4.0 Use Case Description

![](_page_33_Picture_95.jpeg)

![](_page_33_Picture_96.jpeg)

Table: 5.0 Use Case Description

![](_page_33_Picture_97.jpeg)

![](_page_34_Picture_115.jpeg)

Table: 7.0 Use Case Description

| Use Case No.         | 7.0                                        |
|----------------------|--------------------------------------------|
|                      |                                            |
| <b>Use Case Name</b> | Financial data add                         |
|                      |                                            |
| Actor                | Call Representative                        |
|                      |                                            |
| <b>Description</b>   | Call Representative Can add Financial data |
|                      |                                            |
| <b>Precondition</b>  | Login                                      |
|                      |                                            |
| <b>Trigger</b>       | Click Add Financial Data                   |
|                      |                                            |

![](_page_34_Picture_116.jpeg)

![](_page_35_Picture_103.jpeg)

### Table: 9.0 Use Case Description

![](_page_35_Picture_104.jpeg)

![](_page_35_Picture_105.jpeg)

**29** | P a g e © 2019 Daffodil International University

![](_page_36_Picture_120.jpeg)

![](_page_36_Picture_121.jpeg)

![](_page_36_Picture_122.jpeg)

## <span id="page-36-0"></span>**15.4 Use Case Diagram of CAB Representative**

### **CAB Representative**

![](_page_37_Figure_1.jpeg)

Fig: 15.4 Use Case Diagram of CAB Representative

![](_page_37_Picture_83.jpeg)

![](_page_37_Picture_84.jpeg)

![](_page_38_Picture_42.jpeg)

Table: 2.0 Use Case Description

### <span id="page-38-0"></span>**16. ER Diagram**

![](_page_39_Figure_0.jpeg)

Fig: ER Diagram

#### <span id="page-40-0"></span>**17. Class Diagram**

![](_page_40_Figure_1.jpeg)

Fig: Class Diagram

#### <span id="page-41-0"></span>**18. Model Class Diagram**

![](_page_41_Figure_1.jpeg)

Fig: 18.1 Model Class Diagram

![](_page_41_Figure_3.jpeg)

Fig: 18.2 Model Class Diagram

# **19.0 User Interface and Manuals**

### <span id="page-42-1"></span><span id="page-42-0"></span>**19.1 User Login**

![](_page_42_Picture_2.jpeg)

![](_page_42_Picture_24.jpeg)

#### <span id="page-43-0"></span>**19.2 Admin Dashboard**

![](_page_43_Figure_1.jpeg)

### <span id="page-43-1"></span>**19.2.1 Admin Case Assign to CAB Officer**

![](_page_43_Picture_105.jpeg)

### <span id="page-44-0"></span>**19.3 Call Representative UI**

### <span id="page-44-1"></span>19.3.1 Create Consumer

![](_page_44_Picture_27.jpeg)

#### <span id="page-44-2"></span>19.3.1 Consumer List

![](_page_44_Picture_28.jpeg)

### <span id="page-45-0"></span>**19.4 Case Entry**

![](_page_45_Picture_25.jpeg)

### <span id="page-45-1"></span>19.4.1 Case List

![](_page_45_Picture_26.jpeg)

### <span id="page-46-0"></span>**19.7 Create Cab Activity**

![](_page_46_Picture_25.jpeg)

### <span id="page-46-1"></span>**19.8 Consumer Feedback**

![](_page_46_Picture_26.jpeg)

![](_page_47_Picture_21.jpeg)

### <span id="page-47-0"></span>**19.9 List of Consumer Feedback**

### <span id="page-47-1"></span>**19.10 Contact Information**

![](_page_47_Picture_22.jpeg)

### <span id="page-48-0"></span>**19.11 Contact Information List**

![](_page_48_Picture_21.jpeg)

### <span id="page-48-1"></span>**19.12 Call Representative send email to consumer**

![](_page_48_Picture_22.jpeg)

### <span id="page-49-0"></span>19.12.1 View email

![](_page_49_Picture_21.jpeg)

### <span id="page-49-1"></span>**19.13 CAB Officer Assign Case List**

![](_page_49_Picture_22.jpeg)

### <span id="page-50-0"></span>**19.14 CAB Feedback UI**

![](_page_50_Picture_22.jpeg)

### **Chapter 20: User Manual**

- <span id="page-51-0"></span>User must have to register to the site then he/she will get access by login
- If user role is a admin then he can access the char view, he can see the all report, if he want to assign case to any CAB officer then he\she have to click on the assign case Manu then fill the all required field.
- If user role is a CAB officer, he/she can view his/her assign case list and case details. After case resolution, he/she can give his feedback about assign case. But he/she will not able to see his feedback report
- If user role is a Call representative then he/she can give data entry to the site and send an email confirmation to the consumer.

#### <span id="page-51-1"></span>20.1 Reference:

- [1] [https://stackoverflow.com](https://stackoverflow.com/)
- [2]<https://www.google.com/>
- [3]<https://codepen.io/pens/>
- [4] [https://www.c-sharpcorner.com](https://www.c-sharpcorner.com/)

### **Chapter 21: Conclusion**

<span id="page-52-0"></span>The Consumer Complain Tracking System (CCTS) is storing all the consumer data and all the cases information. Easily consumer can complain about his/her problem. The call Representative (REP) can access to the system and easily he can entry all the needed data. This system also Provide a set of Analysis of data such as cases, area number of cases etc.

This system is supposed to run as a pilot project here in CAB for a few months to get the user acceptance and more feasibility. After the feedback and requirements, the system will go for fine tuning and hope within 3-4 months it will run smoothly in CAB while the consumer our country beneficiaries of this project.